# Set activity monitor options

The Activity Monitor window allows you to enable or disable monitoring of non-query activities. If you enable the Activity Monitor, you can select the settings that are used. The types of non-query events to capture include:

- Deadlocks (SQL 2005+)
- Autogrow
- Blocking (SQL 2005+)

| conecto de Servar Prope                           | rties - TGT-GERMAN\SQL2012                                                                                                    |  |  |  |  |  |
|---------------------------------------------------|----------------------------------------------------------------------------------------------------|--|--|--|--|--|
| General<br>Baseline Configuration                 | Customize the Activity Monitor.                                                                                                    |  |  |  |  |  |
| Query Monitor                                     | Would you like to enable the Activity Monitor?                                                                                                    |  |  |  |  |  |
| Activity Monitor                                  | The Activity Monitor captures non-query related activities and events that could impact your<br>monitored SQL Server such as blocking events. WARNING: Enabling the Activity Monitor can<br>degrade performance because of the additional collection and storage.                                                                             |  |  |  |  |  |
| Table Statistics                                  |                                                                                                    |  |  |  |  |  |
| Custom Counters<br>Maintenance Mode<br>OS Metrics | <ul> <li>Enable the Activity Monitor</li> <li>Use Extended Events (SQL Server 2012 +)</li> <li>Use SQL Trace</li> </ul>                                                                                                    |  |  |  |  |  |
| Disk Drives                                       | Note: The Blocking Process Report is available as an Extended Event for SQL Server 2012+                                                                                                    |  |  |  |  |  |
| Cluster Settings                                  | Types of SQL Sever activities to capture                                                                                                    |  |  |  |  |  |
| Wait Monitoring<br>Virtualization                 | <ul> <li>Capture deadlocks (SQL 2005+)</li> <li>Capture Autogrow</li> <li>Capture Blocking (SQL 2005+)</li> <li>Blocked Process Threshold (seconds): 30</li> <li>Warning: Modifying the Activity Monitor Blocked Process Threshold automatically changes the Blocked Process Threshold value on the monitored SQL Server instance.</li> </ul> |  |  |  |  |  |

# Non-query activities data collection

You can select to collect non-query activities data using Extended Events (Use Extended Events radio button) or SQL Trace (Use SQL Trace radio button). For instances running SQL Server 2012 or higher, the Activity Monitor uses by default Extended Events. First introduced in SQL Server 2008, Extended Events provide a new mechanism to capture information about events inside the Database Engine and diagnose performance problems. This functionality is highly efficient and lightweight. For more information about using Extended Events, see the Microsoft document, Extended Events.

To capture non-query activites for monitored pre-SQL Server 2008 instances, enable the SQL Trace collection option. Note that enabling

this option can degrade performance on your SQL Server.

# **Capturing deadlocks**

Capturing deadlock information allows the associated deadlock alert to provide details on deadlocked processes on the Alerts view. Deadlock monitoring is supported on monitored instances running SQL Server 2005 or greater and is dependent on the Activity Monitor. To access this information, check **Enable the Activity Monitor** and **Capture deadlocks (SQL 2005+)** in the Activity Monitor window. Details provided include:

- SPID
- Hostname
- Login Name
- Client Application
- Database

- Status
- Wait Time
- Wait Resource
- Transaction Count
- Input Buffer
- Lock Object
- Lock Mode
- Lock OwnersLock Waiters
- Lock vvalters

## **Capturing Autogrow events**

Capturing autogrow information allows the associated autogrow alert to provide information about log and data growth on the Alerts view. To access this information, check **Enable the Activity Monitor** and **Capture Autogrow** in the Activity Monitor window.

# **Capturing Blocking events**

Capturing blocking information allows the associated blocked alert to provide details on blocking and blocked sessions on the Alerts view. Blocking monitoring is supported on monitored instances running SQL Server 2005 or greater and is dependent on Activity Monitor. To access this information, check **Enable the Activity Monitor** and **Capture Blocking (SQL 2005+)** in the Activity Monitor window. Key details provided for blocking and blocked sessions include:

### **Blocking Process Details:**

- Session ID
- Hostname
- User Name
- Application
- Database
- Last Batch Started
- Transaction ID
- Open Transactions

#### **Blocked Process Details:**

- Session ID
- Hostname
- User Name
- Application
- Database
- Last Batch Started
- Transaction ID
- Open Transactions
- Wait Resource

## **Blocked Process Threshold**

SQL Server 2005+ includes a new SQL Server Profiler event, the Blocked Process report. This event helps identify blocking issues and provides relevant information to solve these issues. In SQLdm, users can take advantage of this feature by setting the Blocked Process Threshold value according to their needs. To access the Blocked Process Threshold option, enable Capture Blocking (SQL 2005+) in the Activity Monitor window. Note that when this option is enabled, the Blocked Process Threshold value is automatically set to 30 (seconds) but can be modified as desired.

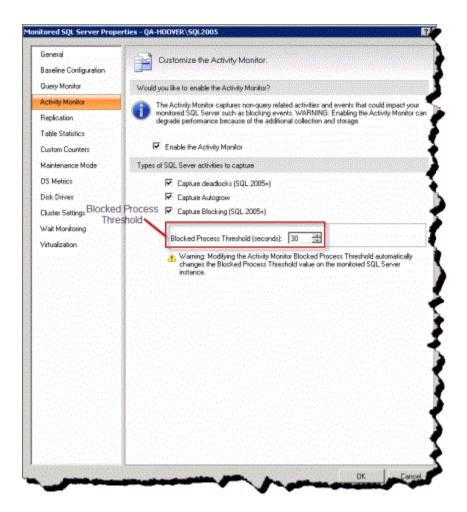

Since collecting information about blocked processes in SQL server is resource-intensive, Idera recommends to set the blocked process threshold value to at least 5 (seconds) or your deadlock monitor runs constantly. For more information on this topic, see the Microsoft document Increase or Disable Blocked Process Threshold.

Modifying the Activity Monitor Blocked Process threshold automatically changes the Blocked Process threshold value in your monitored SQL Server instance.

SQL Diagnostic Manager identifies and resolves SQL Server performance problems before they happen. Learn more >>

| Idera We | bsite | Products | Purchase | Support | Community | About Us | Resources | Legal |  |
|----------|-------|----------|----------|---------|-----------|----------|-----------|-------|--|
|----------|-------|----------|----------|---------|-----------|----------|-----------|-------|--|